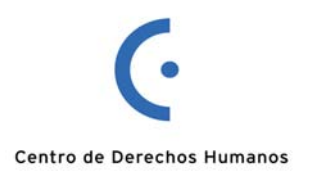

## **USO DE LA PLATAFORMA EDUCATIVA U-CURSOS**

### **I. INGRESO AL SISTEMA**

**1. Para ingresar al sistema puede dirigirse directamente a www.u-cursos.cl. En el extremo superior de la página aparecerá la opción "Ingresar".** 

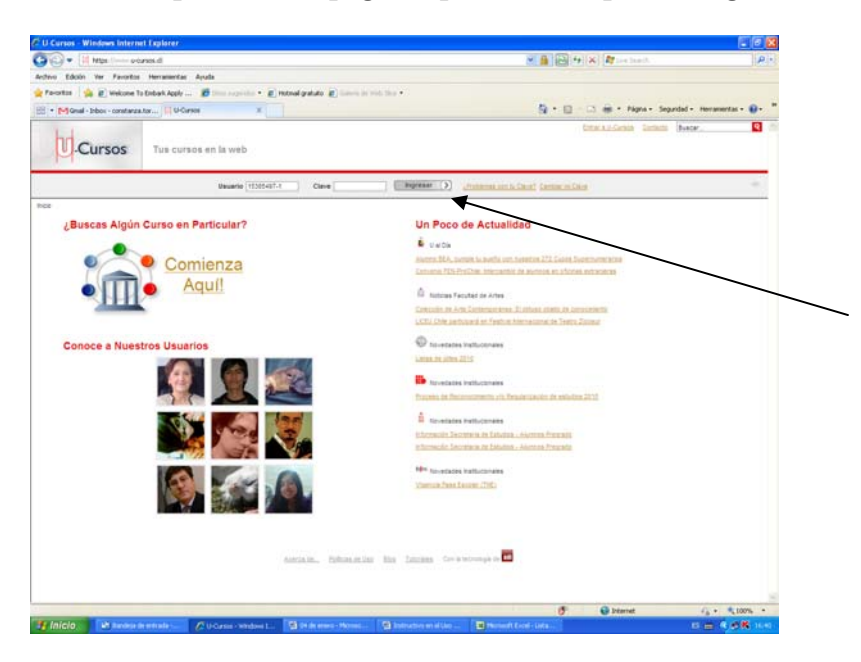

**2. Si por cualquier motivo no puede ingresar directamente a la página anterior, ingrese a www.derecho.uchile.cl.** 

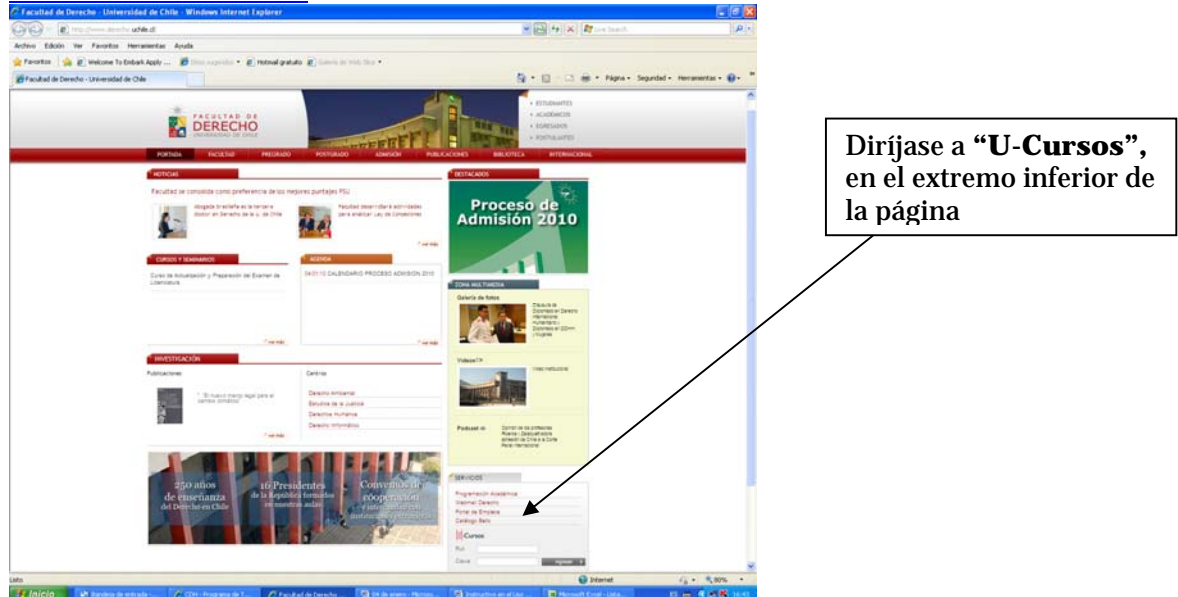

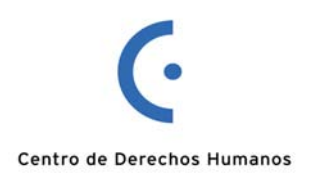

**3. Ingrese el RUT (Usuario) y la clave proporcionada por el sistema en los casilleros correspondientes. Luego, haga click en Ingresar.**

**4. Una vez dentro de su cuenta personal:** 

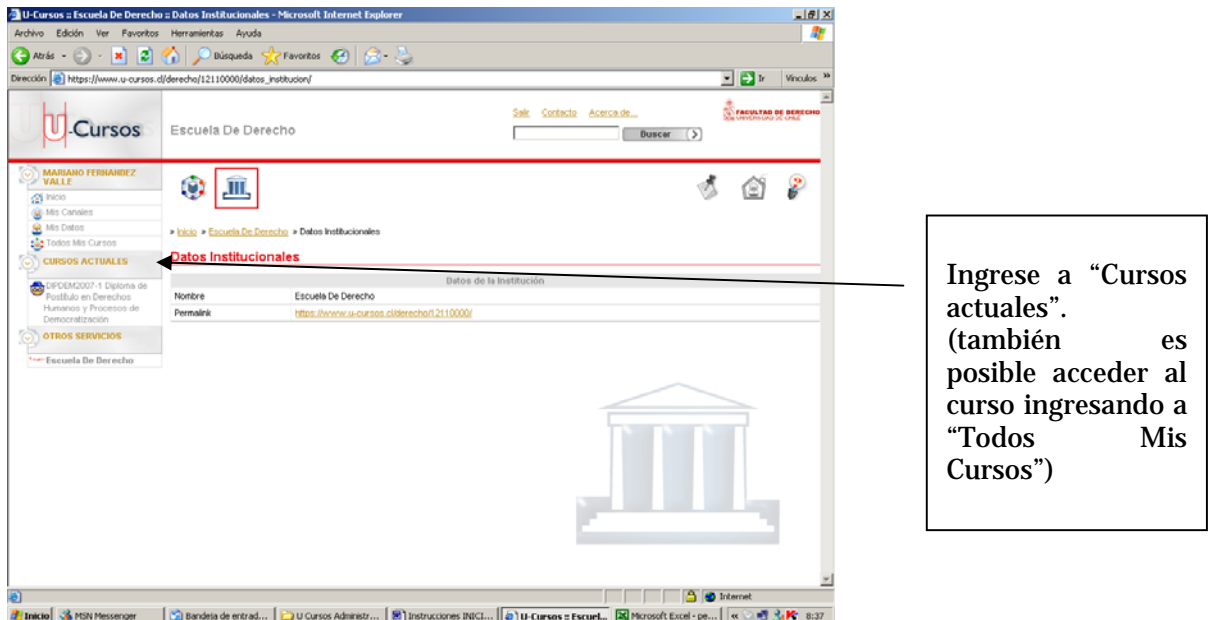

**6. Aparecerá la siguiente pantalla.** 

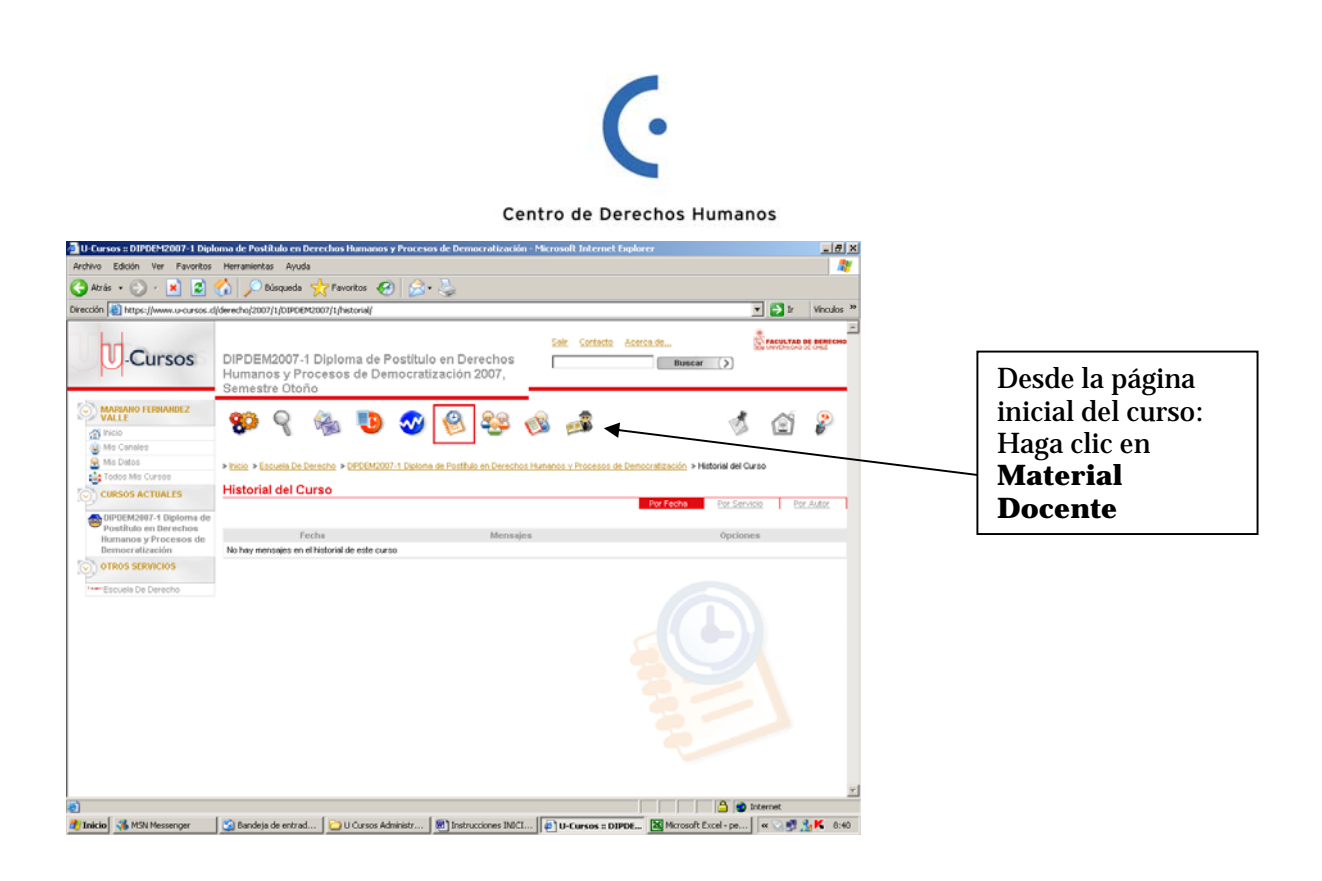

## **7. En la página de Material Docente.**

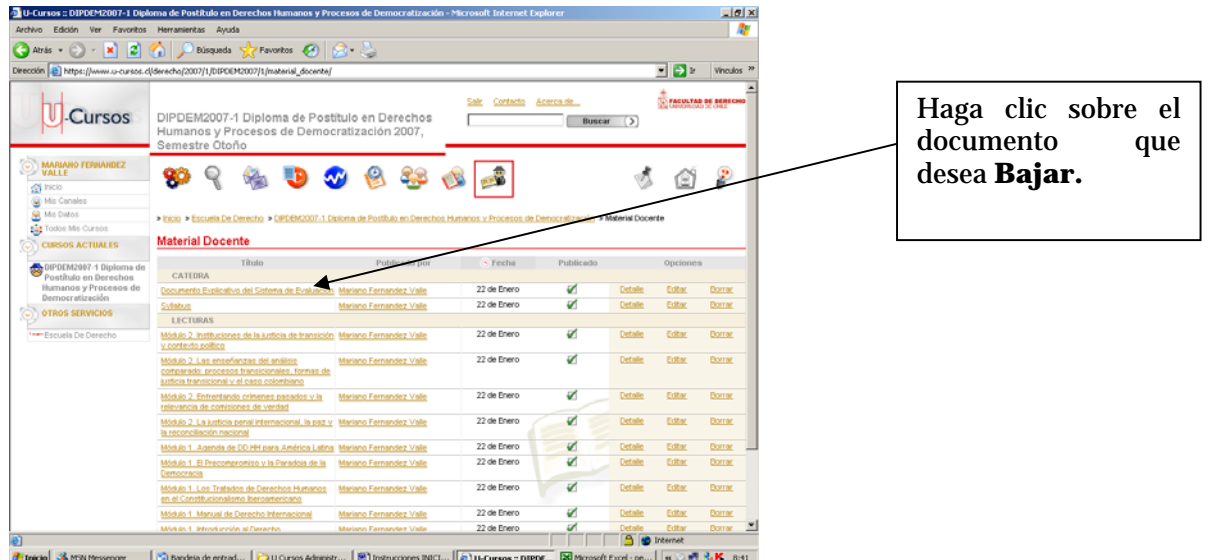

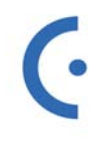

Centro de Derechos Humanos

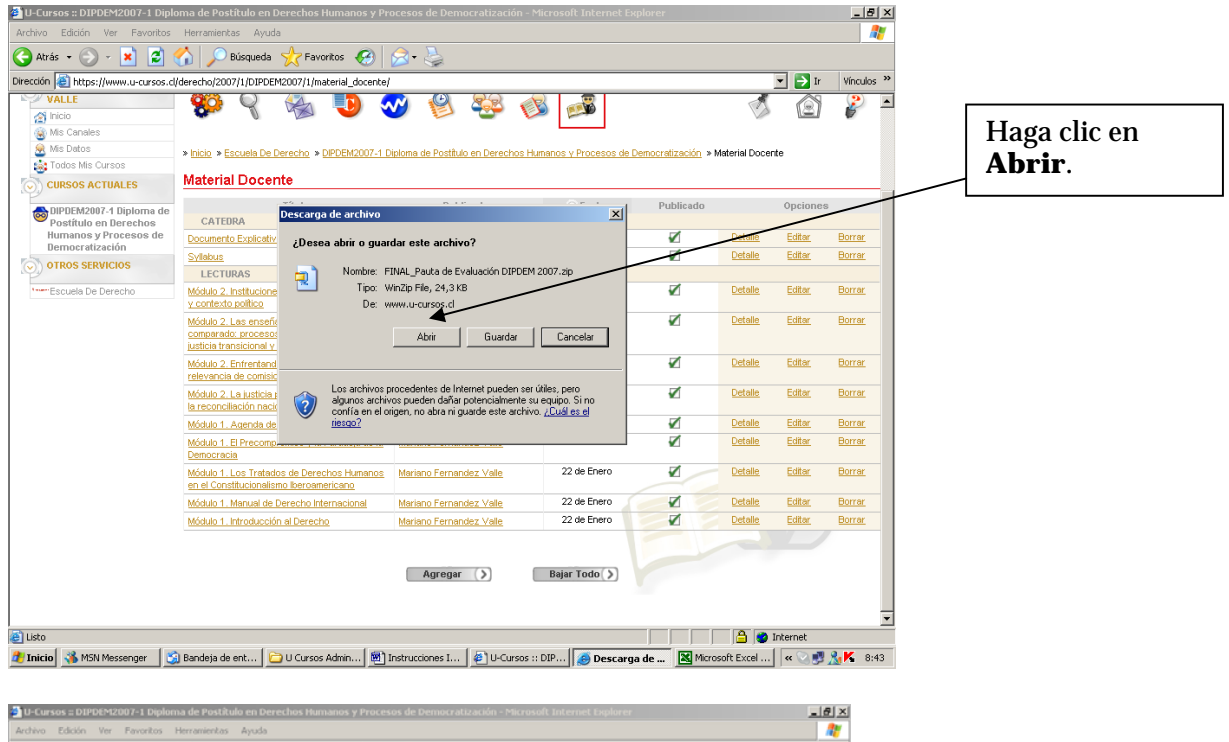

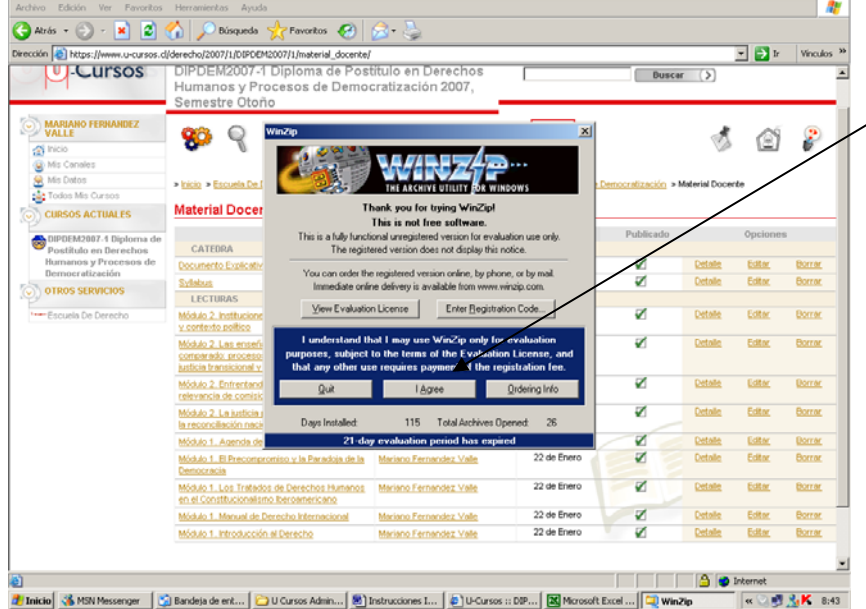

Cuando aparece la página de inicio de Winzip, haga clic en "**I Agree"** (o "**Acepto"** si su versión es en español).

#### **II. USO DEL FORO ELECTRÓNICO**

U- Cursos cuenta con un "FORO GENERAL" y con Diferentes Foros que en su conjunto denominaremos "FORO TEMAS".

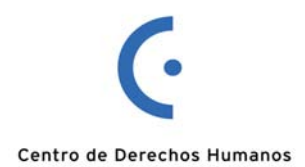

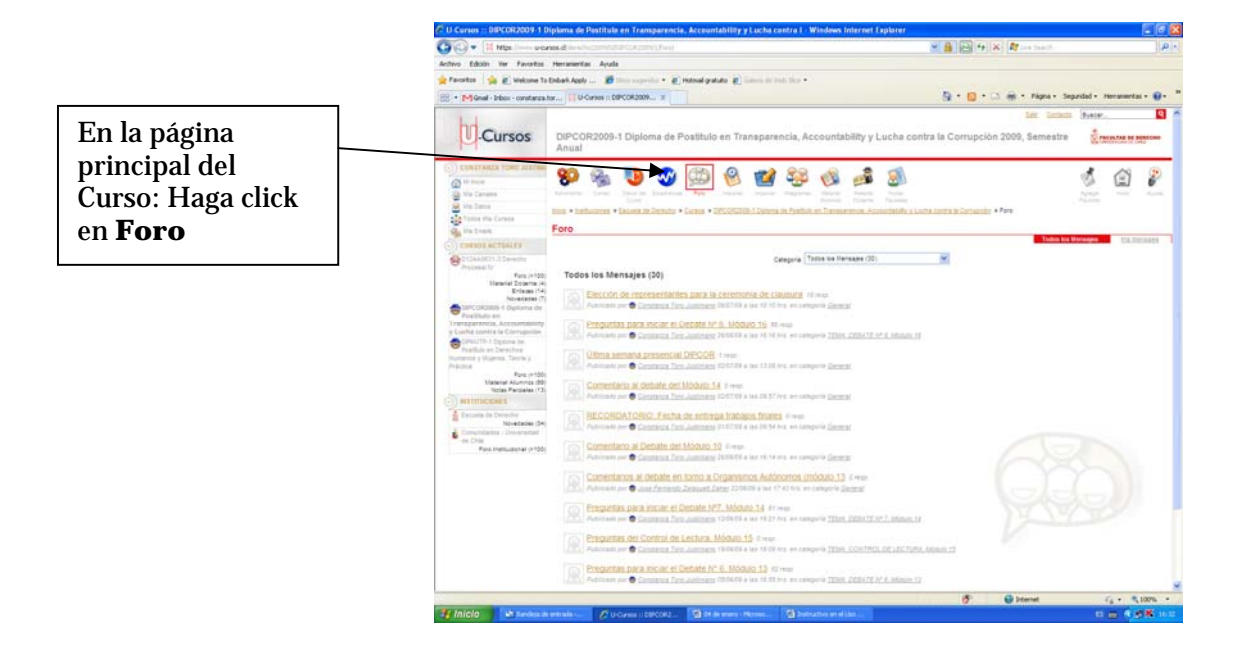

## **III. FORO GENERAL**

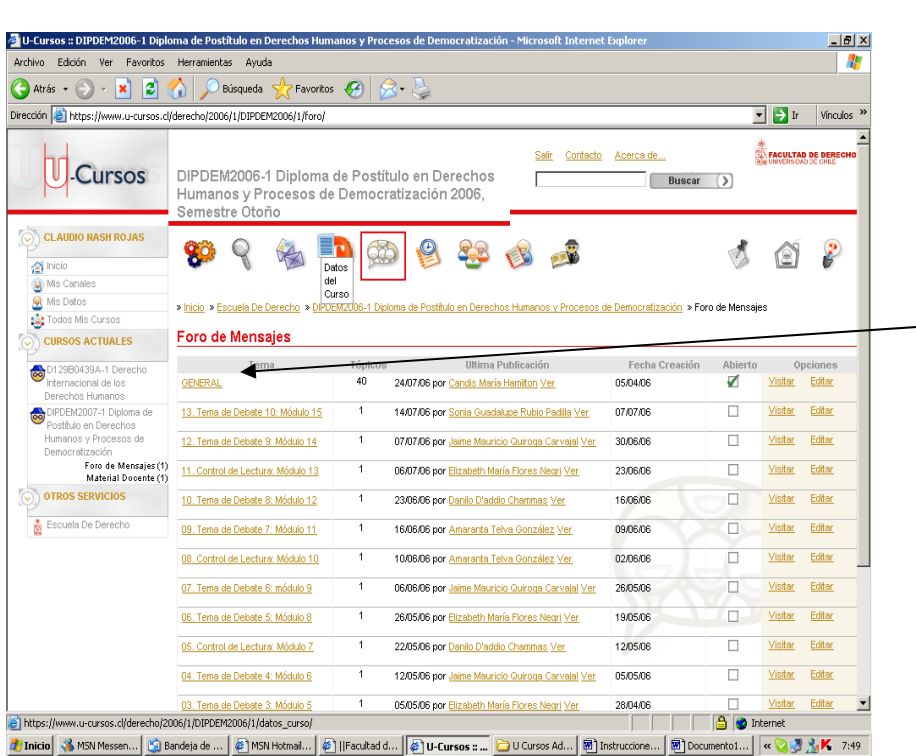

El Diplomado cuenta con un **FORO GENERAL** en el cual se comunicará a l@s estudiantes, de forma simultánea, toda información de carácter académica del curso. A este mismo foro ustedes podrán realizar las consultas que surjan y **que tengan importancia académica para la totalidad del curso.**

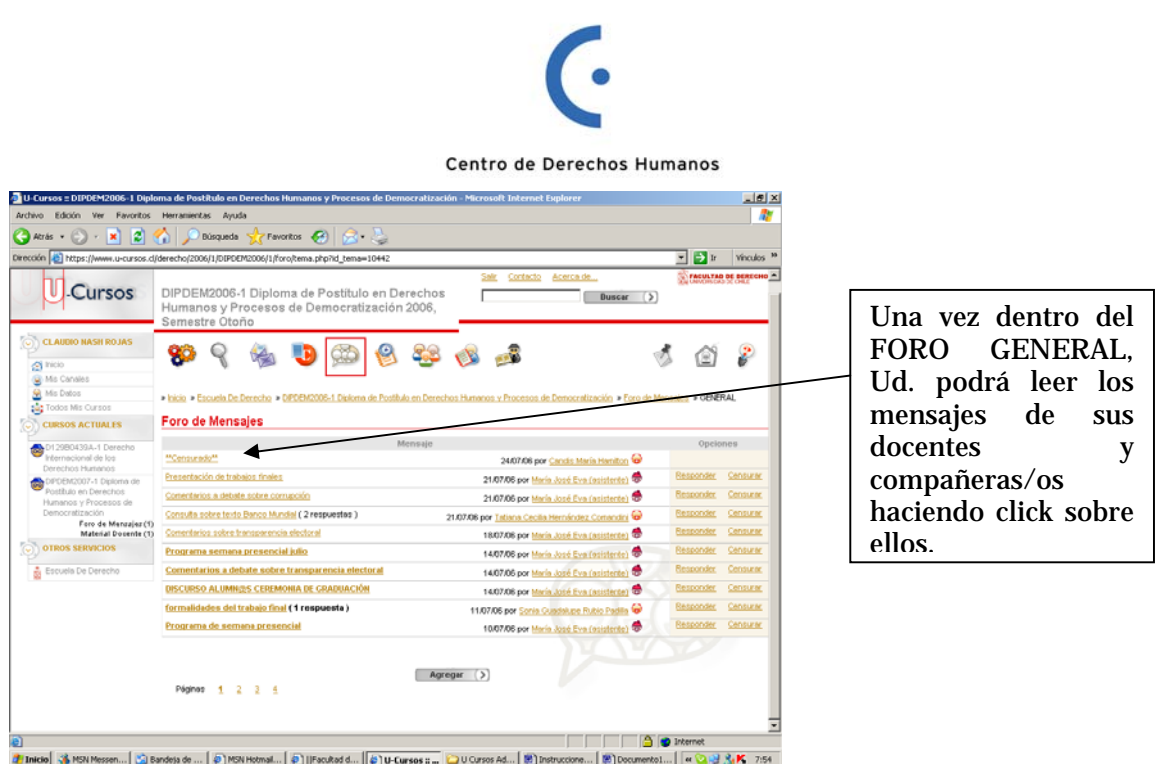

**1. Para responder un aporte del FORO GENERAL:** 

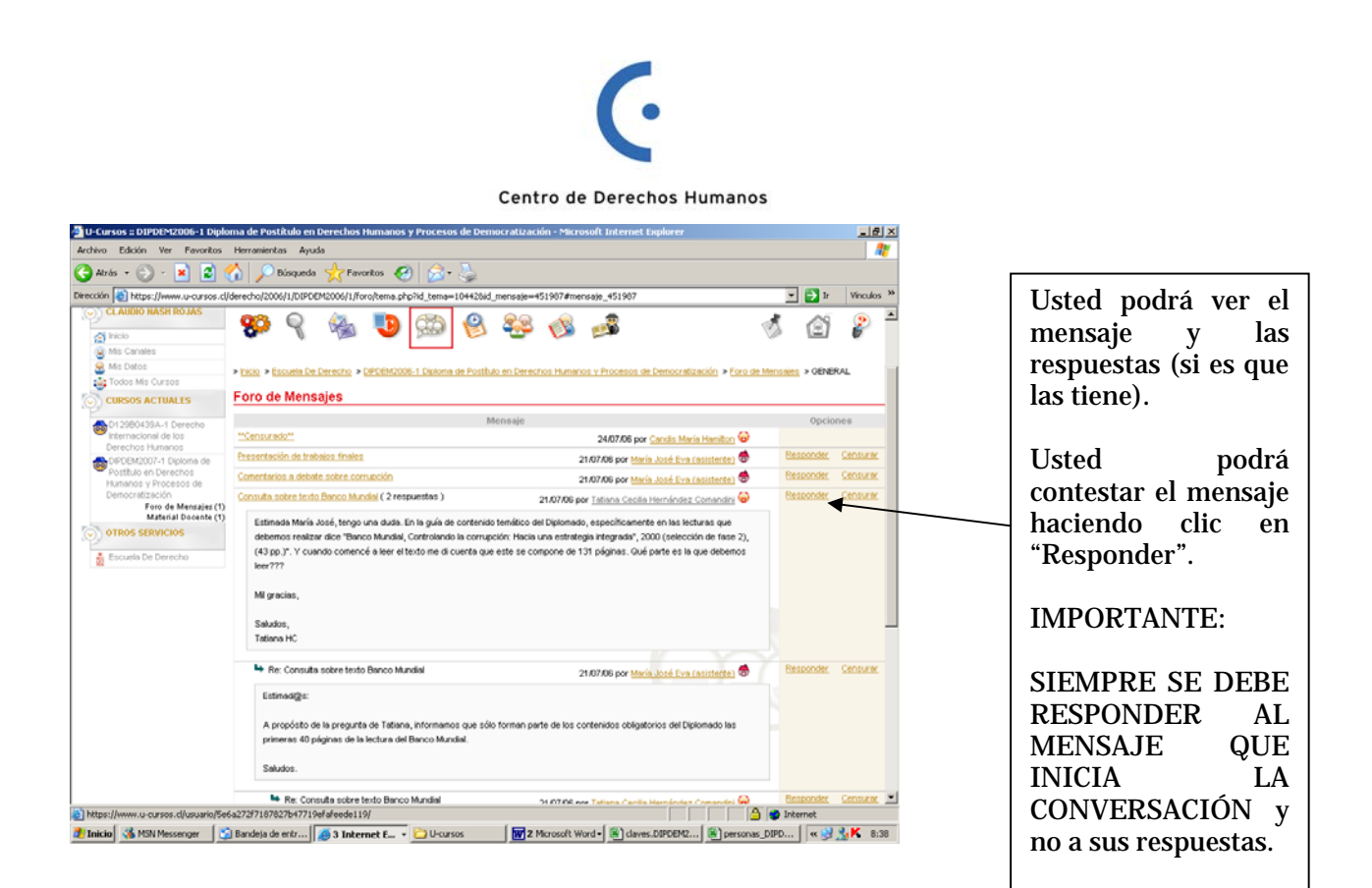

# **2. Para realizar un NUEVO aporte al Foro GENERAL:**

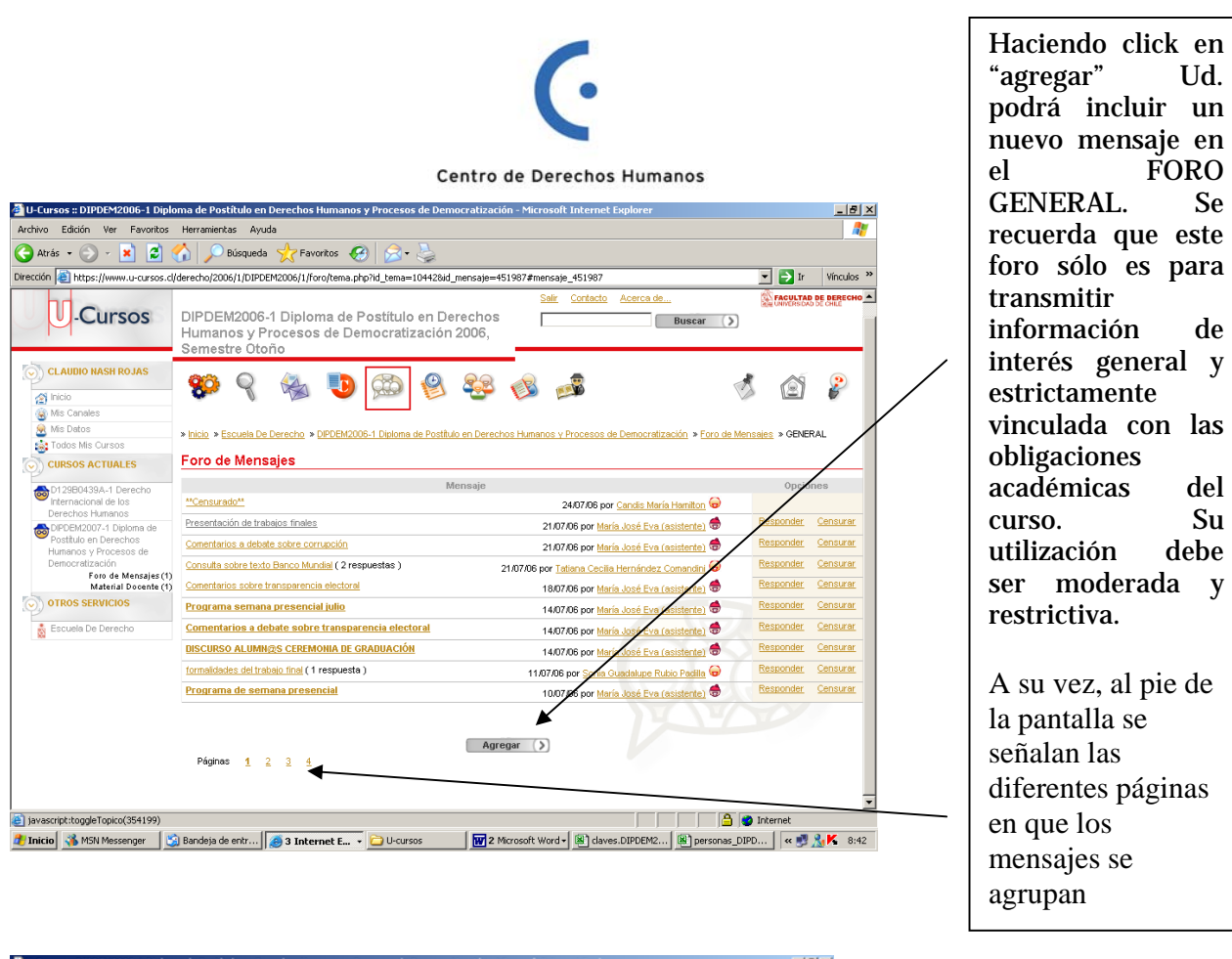

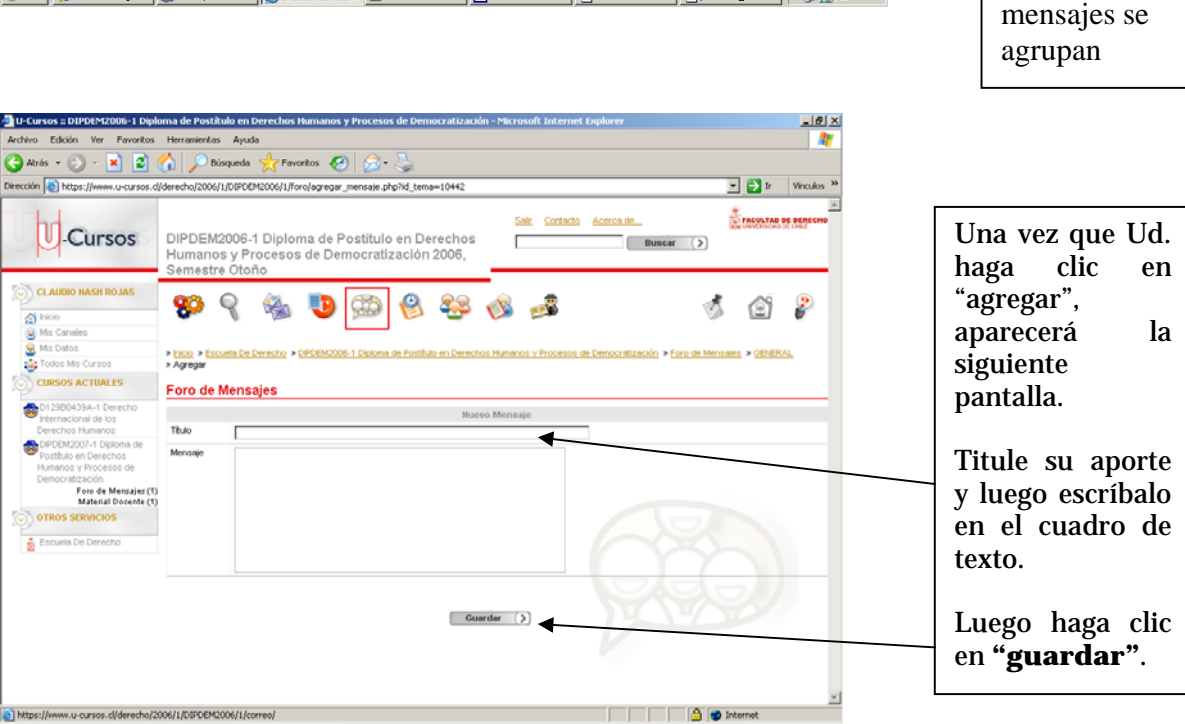

2 Inicio 3 MSN Messenger 3 Bandeja de entr... 3 3 Internet E... Du-cursos Mord 3 2 Microsoft Word 5 3 daves.00002... 9 personas DDD... | < 1 3 K 8:48

**IV. FOROS "TEMAS"**

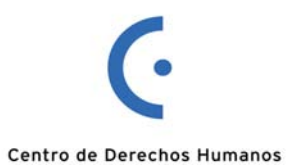

Se denominan "TEMAS" a los foros individuales creados por los/las Docentes para tratar **materias específicas (Controles de Lectura y Debates).** Serán numerados correlativamente y denominados conforme a la materia a tratar (Ej. "Tema de Control de Lectura 1: Módulo 3"; "Tema de Debate 2: Módulo 4"….). Tendrán una duración limitada de tiempo, luego de la cual los Docentes los cerrarán (VER PAUTA DE EVALUACIÓN – Los debates y controles de Lectura se abren y cierran los días VIERNES a las 17 hs. –hora chilena-). **Estos son los FOROS más importantes, ya que es dentro de ellos donde se interactúa y se satisfacen las obligaciones académicas del Programa de Estudios. Nunca debe ser confundido con el FORO GENERAL, ya que persiguen objetivos distintos.** 

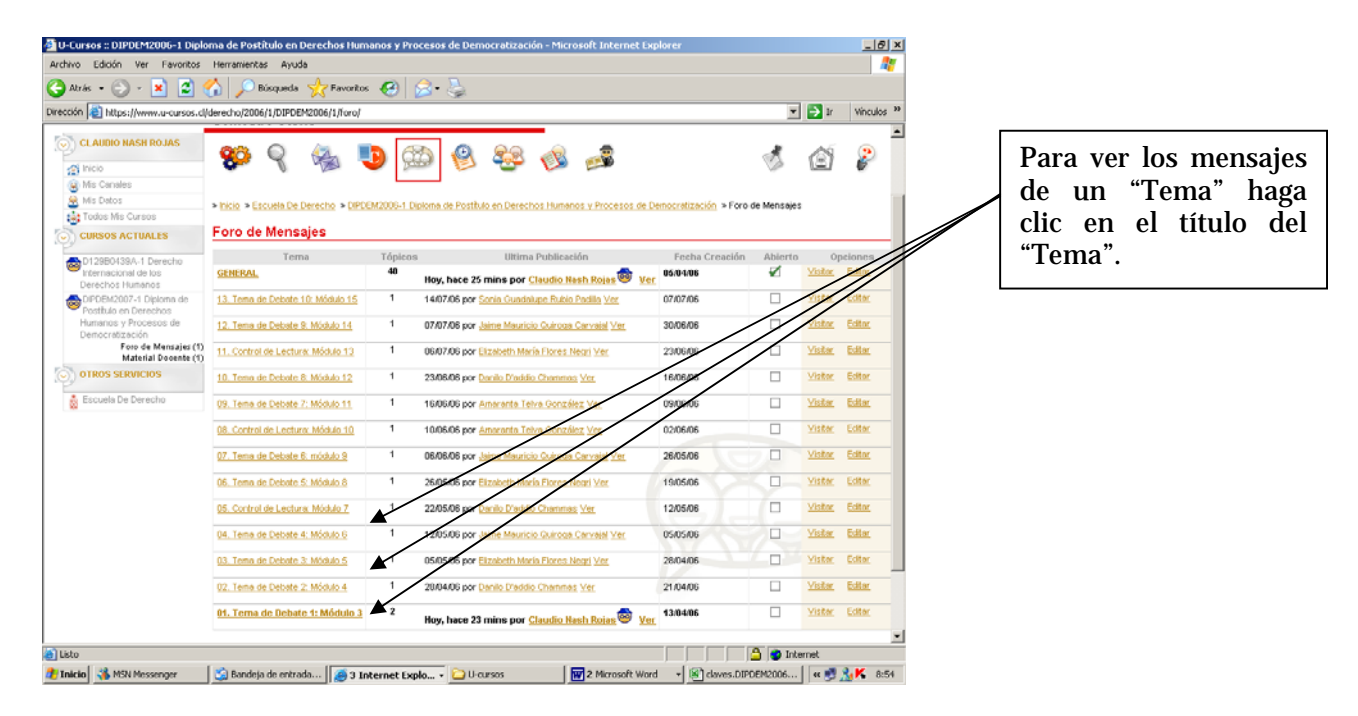

Luego de ingresar al "Tema" podrán ver los mensajes que han sido enviados a ese Tema. **LOS "TEMAS" SÓLO SON CREADOS POR LOS DOCENTES. ELLOS SE INICIAN CON LA PREGUNTA DE DEBATE O DE CONTROL DE LECTURA. LOS ESTUDIANTES NO INICIAN TEMAS. POR ELLO, NUNCA DEBEN PULSAR EL BOTÓN "AGREGAR" EN ESTA INSTANCIA.** 

Para responder al "Tema", deben seguirse las mismas instrucciones que se entregaron con relación al Foro GENERAL, en especial, SIEMPRE DEBE RESPONDERSE AL MENSAJE ORIGINAL, en este caso: LA PREGUNTA QUE INICIA EL DEBATE O CONTROL DE LECTURA.

Las instrucciones específicas para cada "Tema" (materia a tratarse, extensión del aporte, etc.) serán entregadas en el mensaje original que da inicio a dicho "Tema".